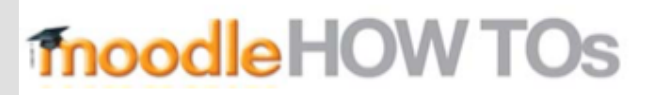

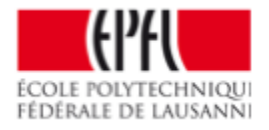

## How to connect my SWITCHdrive access to my **Moodle course ?**

## Information about SWITCHdrive.

From the course click on togwheel (top right) > repositories > Create « WebDav repository » instance

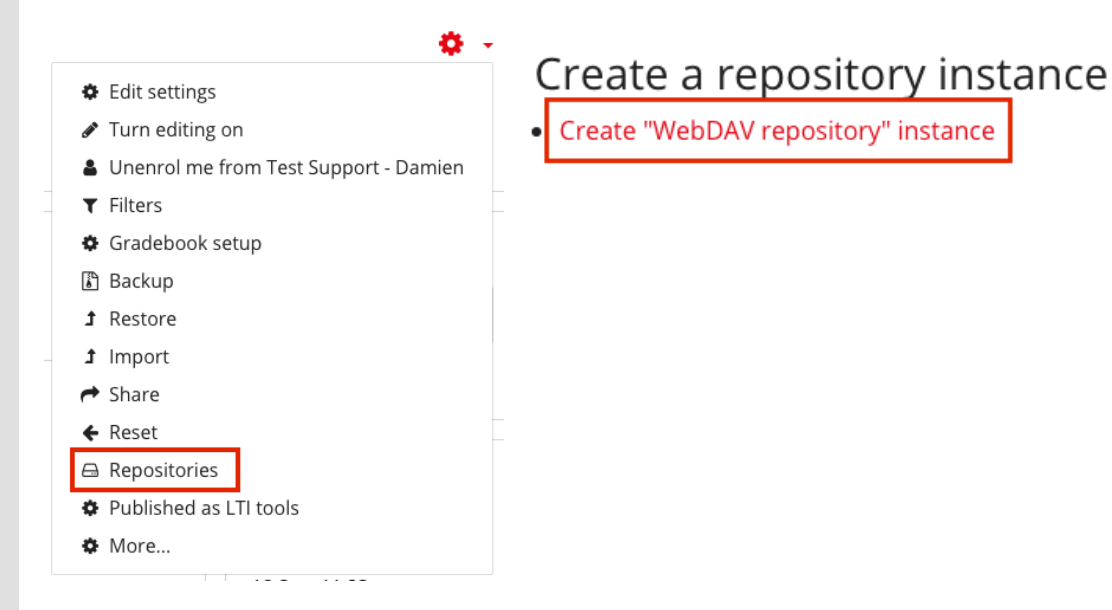

## WebDAV configuration :

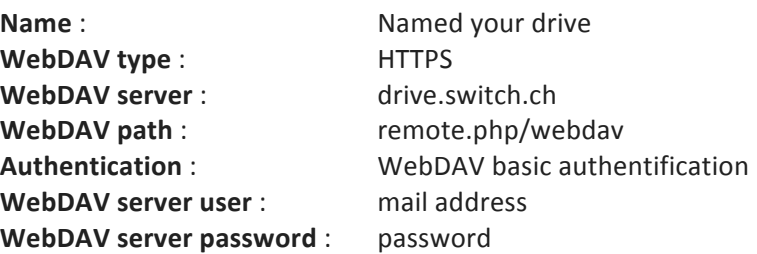

## WebDAV configuration

 $\sqrt{ }$ 

 $\sqrt{2}$ 

 $\sqrt{ }$ 

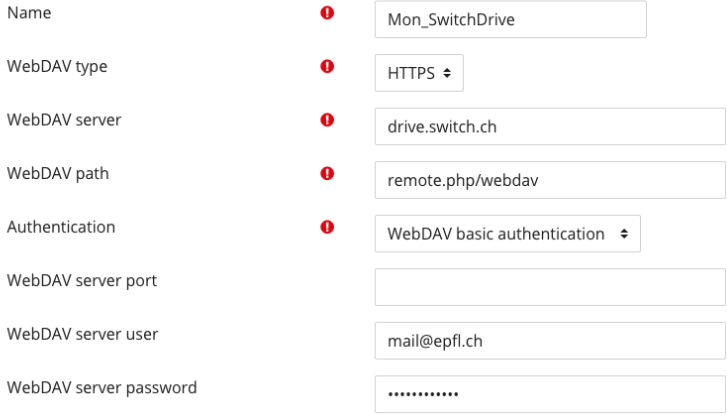

EPFL 2018

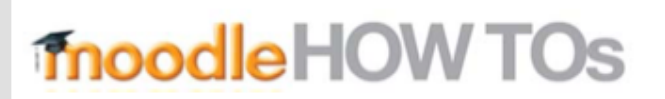

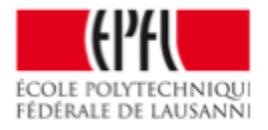

Your SWITCHdrive files are now visible. You can now insert a SWITCHdrive file into your Moodle course.

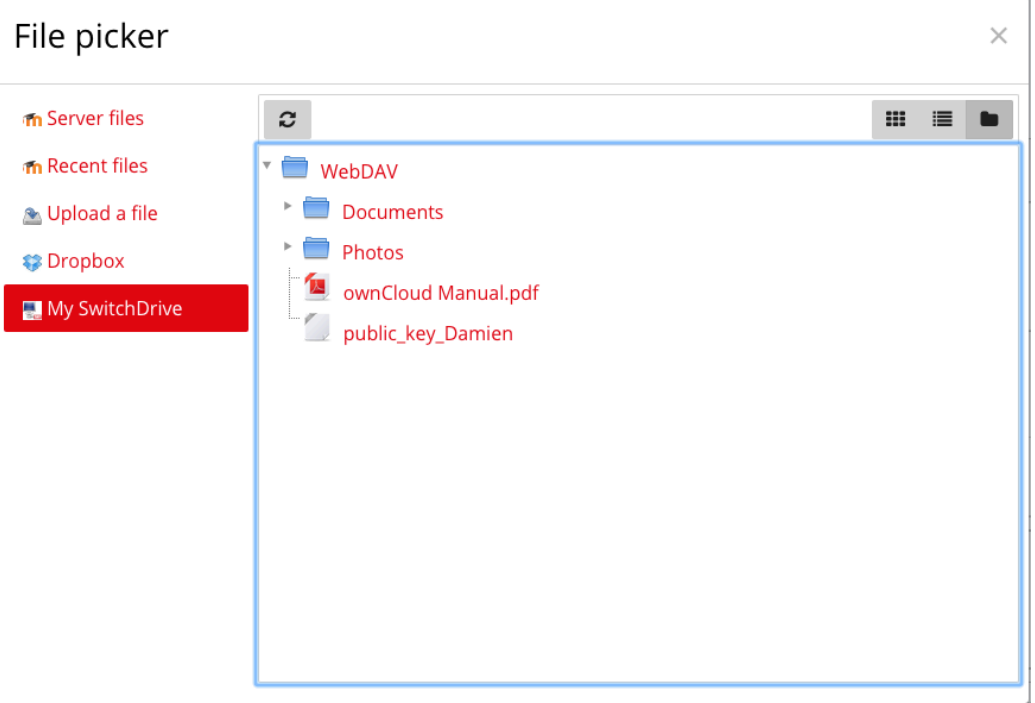